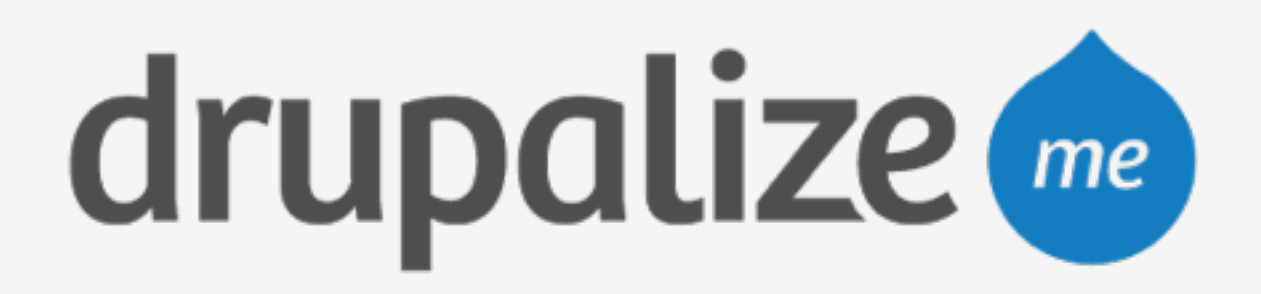

### **Prepare for Launch**

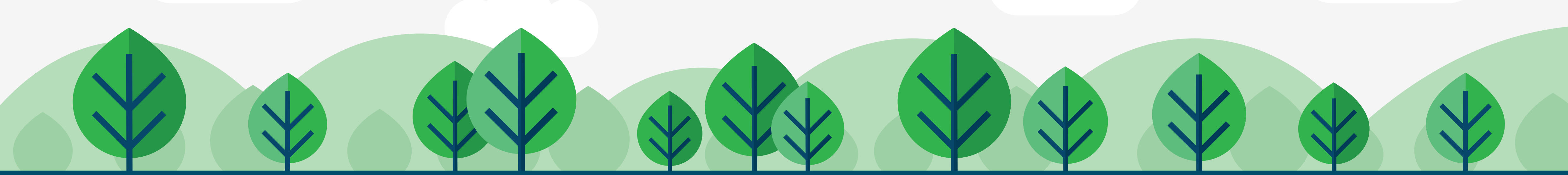

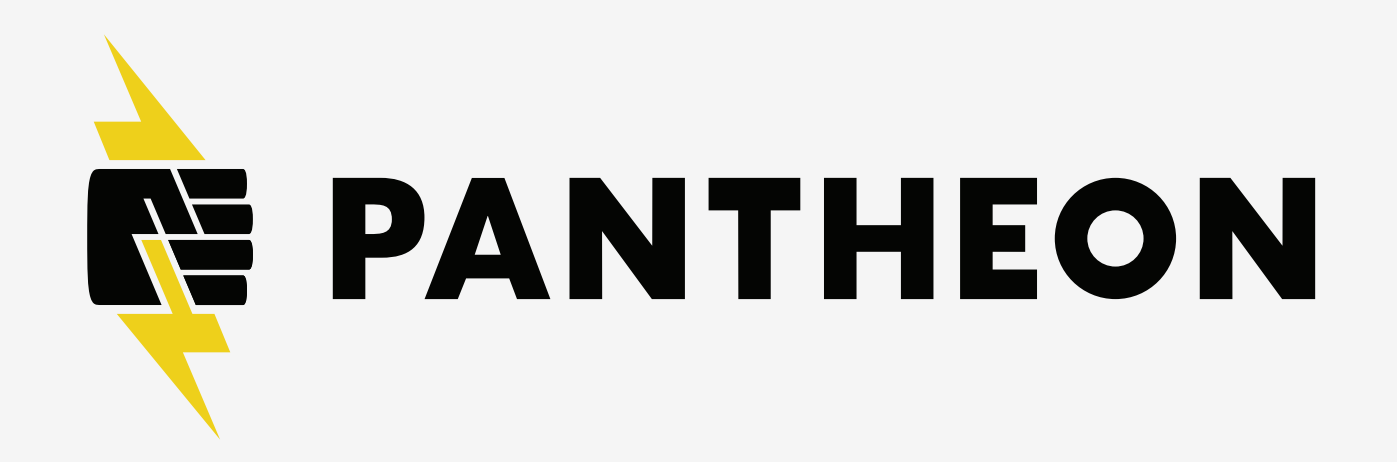

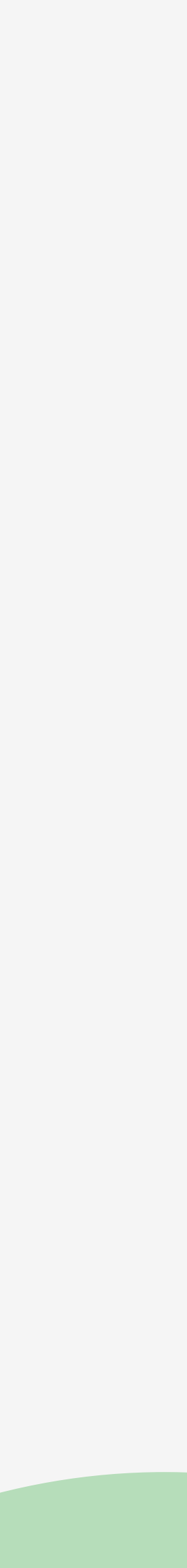

### **In This Lesson**

- ‣ List steps to launch a site on Pantheon
- ‣ Review a launch preparation checklist

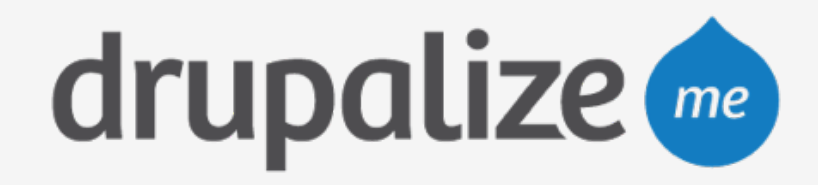

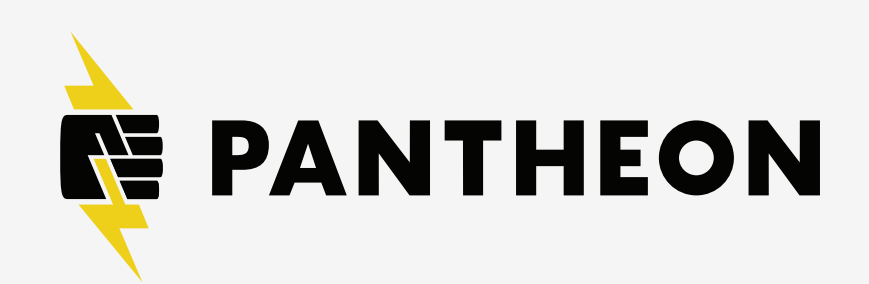

### **Steps to Launch**

- 1. Prepare the site
- 2. Select the payment plan
- 3. Schedule backups
- 4. Add domain name

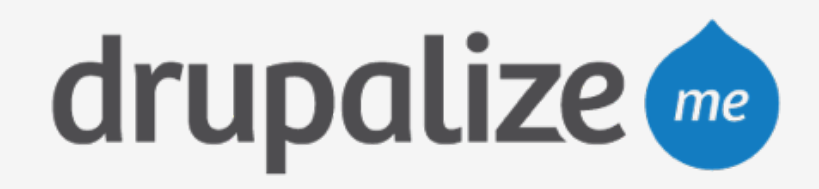

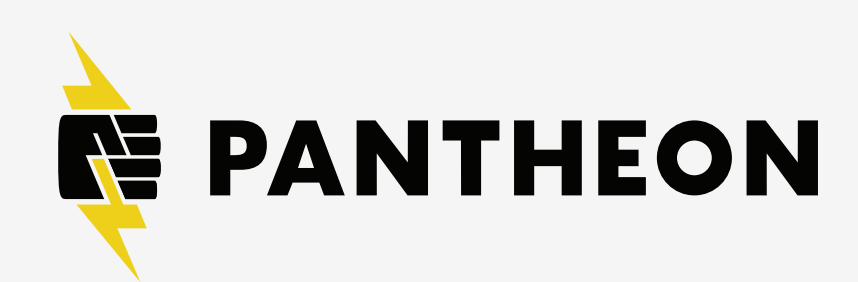

## **Prepare Your Site**

- ‣ Documentation
	- https://pantheon.io/docs/articles/going-live
- ‣ Update core
- ‣ Update contrib modules
- ‣ Update settings to redirect to a common domain
- ‣ Pull code to Live site
- ‣ Test and optimize

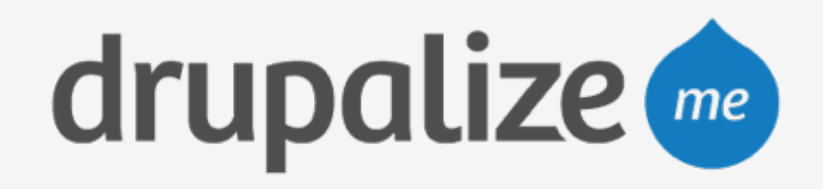

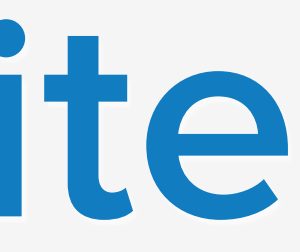

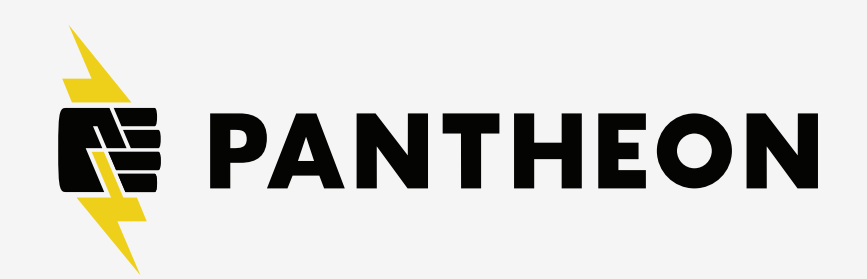

## **Test and Optimize**

- ‣ Disable development modules
- ‣ Enable New Relic for performance monitoring
	- analysis

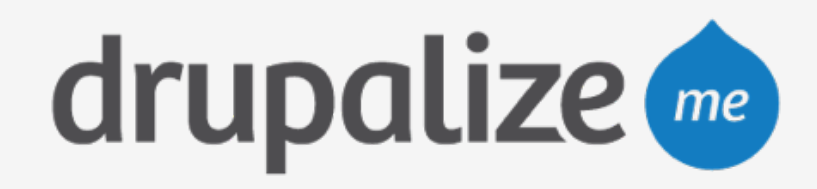

# • https://pantheon.io/docs/articles/sites/newrelic/new-relic-performance-

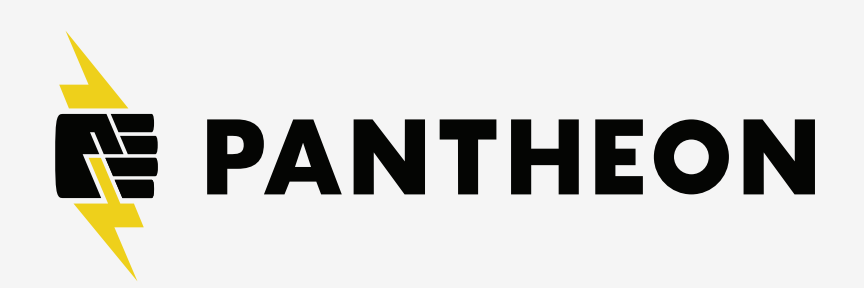

## **Test and Optimize**

# • https://pantheon.io/docs/articles/drupal/drupal-s-performance-and-

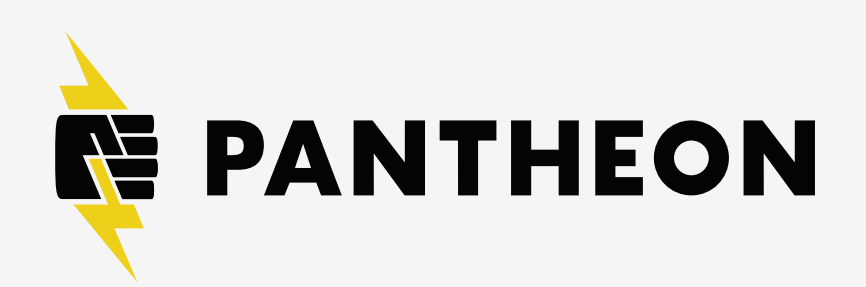

- ‣ Optimize Drupal performance settings
	- caching-settings
	- Cache on and expiration checked
	- Aggregate CSS and JavaScript files

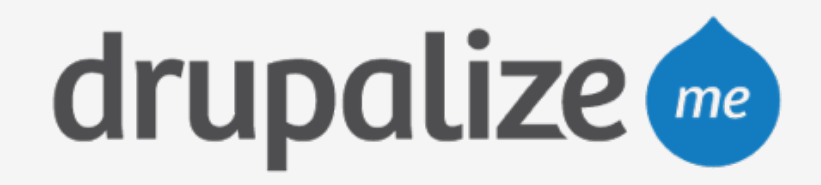

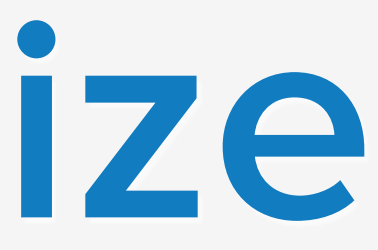

## **Test and Optimize**

- ‣ Enable Varnish caching
	- https://pantheon.io/docs/articles/sites/varnish
- ‣ Test Live environment
	-
	- https://pantheon.io/docs/articles/load-and-performance-testing • Verify Varnish is working
	- Time uncached pages
	- Use AB (Apache Benchmark) to load test

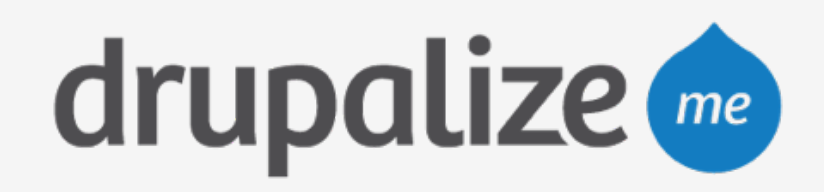

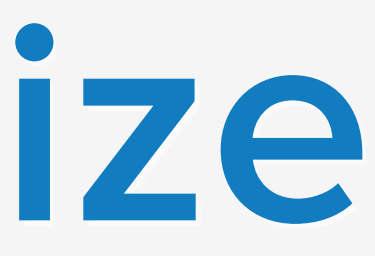

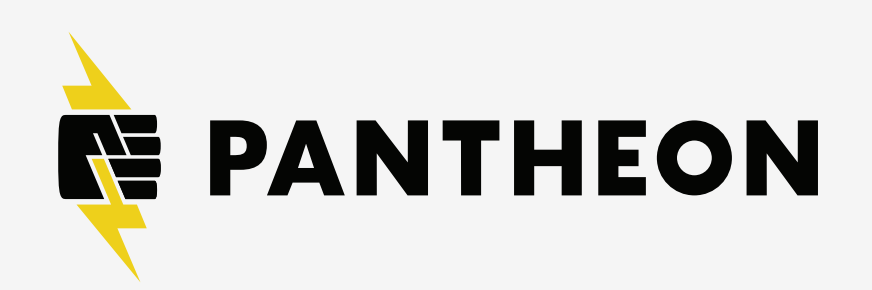

### **Recap**

- ‣ Listed steps to launch a site on Pantheon
- ‣ Reviewed a launch preparation checklist

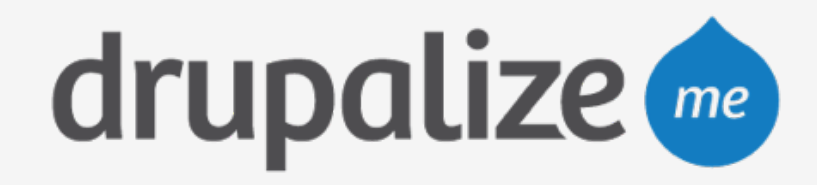

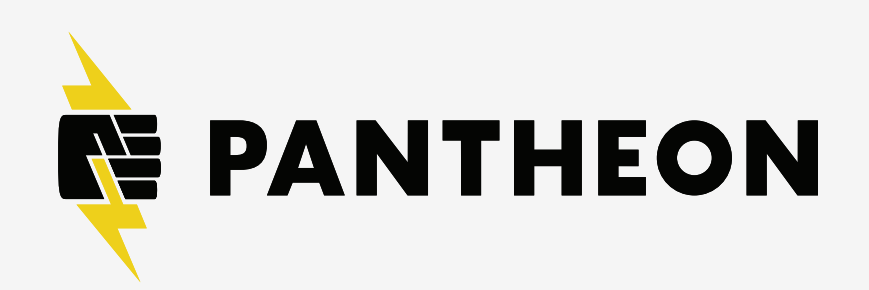